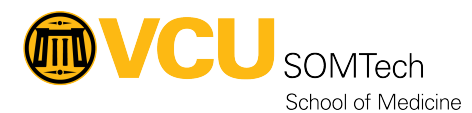

[Knowledgebase](https://it.somhelp.vcu.edu/kb) > [Simulation](https://it.somhelp.vcu.edu/kb/simulation) > [Simulation Related Materials](https://it.somhelp.vcu.edu/kb/simulation-related-materials) > [High-Fidelity](https://it.somhelp.vcu.edu/kb/high-fidelity) > [LLEAP](https://it.somhelp.vcu.edu/kb/articles/lleap-upgrade-procedures) [Upgrade Procedures](https://it.somhelp.vcu.edu/kb/articles/lleap-upgrade-procedures)

## LLEAP Upgrade Procedures

Justin Fedoryk - 2022-08-26 - [High-Fidelity](https://it.somhelp.vcu.edu/kb/high-fidelity)

## **Title:**

**Description:** Process for Upgrading LLEAP to newest Version. See for steps needed to perform the updates.

**Equipment:** SimMan3G, SimBaby, SimNewB, Universal computers 9-205/9-209/9-211/9-215/9-209/9-210

## **Software:** LLEAP

- 1. Check with vendor or in patch notes, to see if the Simulator's Firmware also needs to be upgraded before upgrading LLEAP.
- 2. Update **9-205 LLEAP** version fully
	- 1. If Firmware updates for Manikins *are not* required
		- 1. **9-205 Universal PC** to test new LLEAP version for functionality on all Laerdal Simulators (**SimBaby, 4x SimMan3Gs, SimNewB)**
		- 2. Update LLEAP to its latest version on all **other PCs that have it installed**
		- 3. Verify functionality with **each PC** by running a scenario with any Laerdal Simulator
	- 2. If Firmware updates *are* needed, continue to **Step 3**
- 3. Use **9-205** to upgrade 1x SimMan3G's firmware
	- 1. Test functionality with new LLEAP version and Firmware version
- 4. Update **9-211** LLEAP version fully
- 5. Use **9-211** PC to upgrade firmware on **SimNewB** and use **9-205** PC to upgrade firmware on a second **SimMan3G**
	- 1. Test functionality with new LLEAP version and Firmware version
- 6. Update **9-209** LLEAP version fully
	- 1. Test NRP scenarios for functionality with **SimNewB**
- 7. Use **9-211** PC to upgrade firmware on **SimBaby** and use **9-205** PC to upgrade firmware on a **third SimMan3G** (Can be performed at the same time as step 6)
	- 1. Test functionality with new LLEAP version and Firmware version
- 8. Update **9-208** LLEAP version fully
- 9. Use **9-208** PC to upgrade firmware on final **SimMan3G**
- 1. Test functionality with new LLEAP version and Firmware version
- 10. Update LLEAP version on **9-215/9-210** fully
	- 1. Test functionality with new LLEAP version and Firmware version with any available simulators that have been upgraded
- 11. Update LLEAP version on all other devices necessary
	- 1. Standalone patient monitors PCs, InSitu PCs, Workstations (Kristin, Tony, etc)